# **WrileMove Il**

## **The portable printer 'or the powerbook**

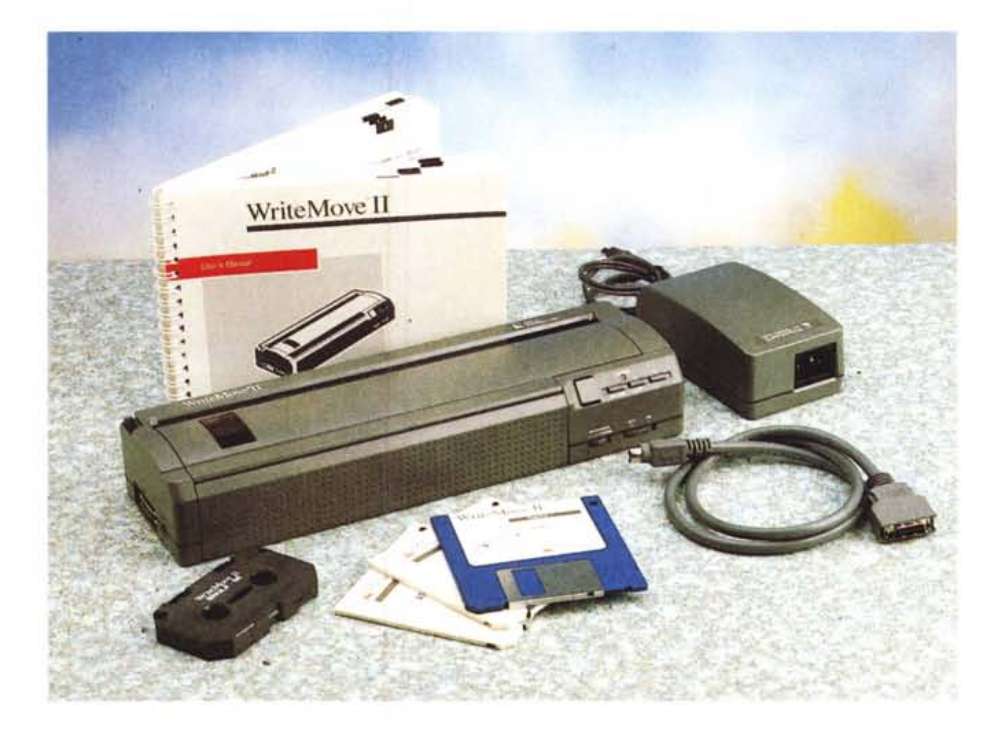

Fin dalla comparsa, nel 1984, del primo Mac, si pose immediatamente **il** problema delle stampanti. Chi decideva di uscire fuori dalla gamma Apple, sapeva bene di affrontare una strada in salita con notevoli difficoltà di interfacciamento della periferica, che abbisognava di uno specifico driver di stampa per poter funzionare correttamente. Colpa di tutto questo era la, per i tempi, rivoluzionaria tipologia di trasmissione del prodotto, anche solo scritto, alla stampa. In un'epoca in cui lo standard imperante si affidava ancora ai caratteri incorporati nella ROM della periferica, Apple bypassava questo concetto trasferendo alla periferica, in modo grafico, tutto quanto (alfanumerico e disegnato) presente sullo schermo (sebbene, ovviamente, la stampante possedesse **il** suo set di caratteri ASCII su ROM). Questo particolare escluse, almeno all'inizio, dall'accoppiamento con Mac quasi tutte le

stampanti presenti sul mercato, e anche le poche « papabili» rimasero nell'ombra a causa dei loro driver che non potevano competere con quelli forniti nel sistema operativo e destinate alle ImageWriter I e Il.

L'avvento delle stampanti laser Post-Script risolse in parte **il** problema, svincolando la rappresentazione su carta da-

### **WriteMove Il**

GCC *Teehnologies, Ine. 209 Burlington Rd. P.Q. Box 9143 Bedford, MA 01730-9143* **Distributore:** *ADL Ameriean Data Une s.a.s Via* S. *Floriano, 3B 31049 Valdobbiadene (TV)* **Prezzo:** *L. 1.190.000* + *IVA*

gli standard proprietari Apple ma già intorno al 1988 cominciarono a far capolino, negli Stati Uniti, stampanti pensate proprio per i Mac. A migliorare in parte la situazione contribuì anche lo sforzo di alcuni produttori di software, che presentarono sul mercato driver tagliati per le più diffuse stampanti ad aghi. Addirittura ci furono due o tre case che realizzarono emulatori PostScript che permettevano di tradurre in questo standard il documento prima di inviarlo alla porta 422, fino a giungere agli anni '90- '91, quando le pubblicità di MacUser e MacWeek si riempirono in poco tempo di prodotti destinati ad interfacciarsi, attraverso AppleTalk, con l'amato bene.

Oggi **il** mercato offre numerose alternative alle stampanti Apple, dalle più comuni macchine a nove aghi alle più sofisticate e raffinate PostScript a colori. E questo ha contribuito anche ad abbassare notevolmente i prezzi delle pe-

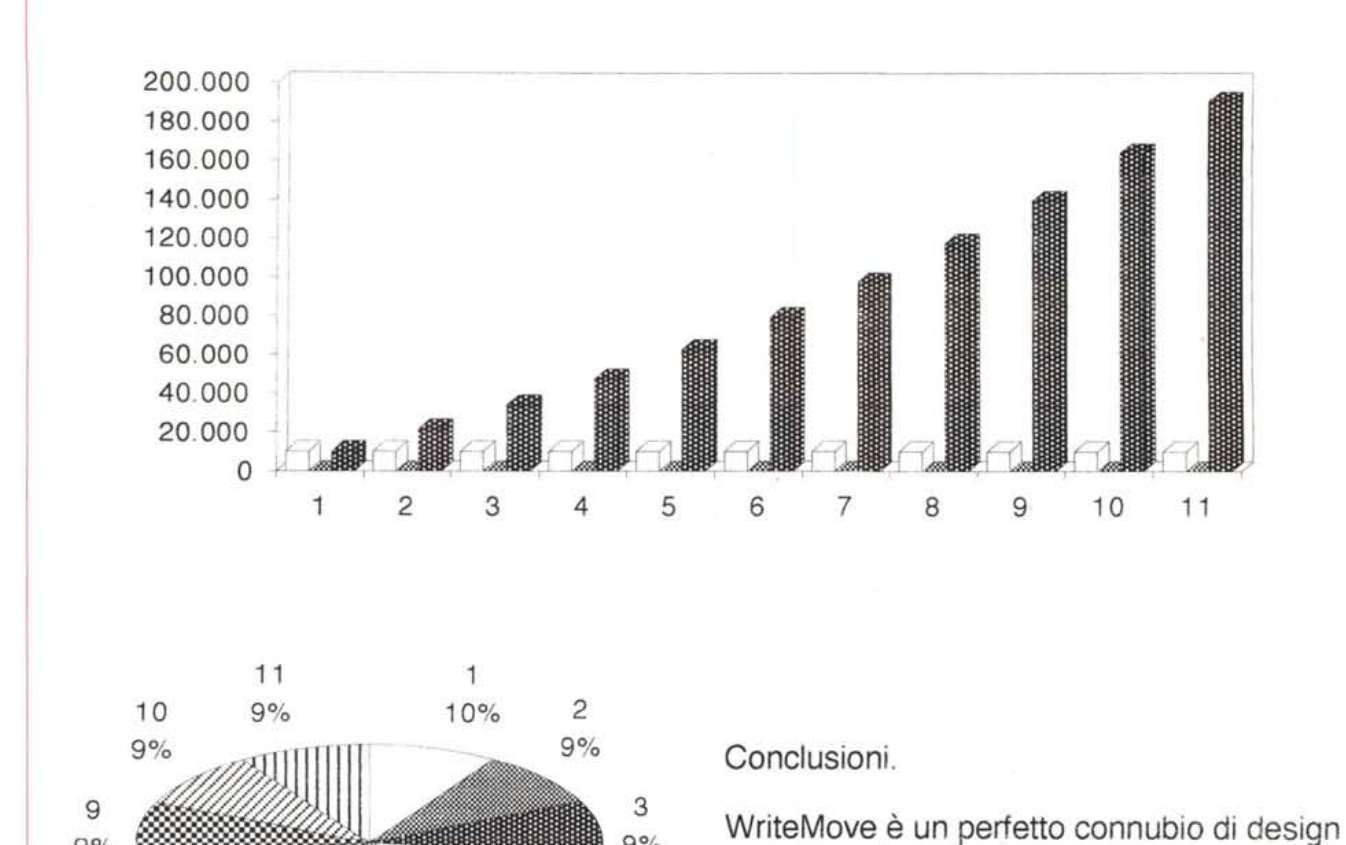

9%

*'·E~.J4*

9%

9% <sup>5</sup>

status symbol. Oggi che i telefoninomani far avere in una piccola 24 ore tutto l'occorrente standard di stampa può fare ancora un certo

La durata della batteria è appena bisogna dimenticare che la legge compenso la qualità è impeccabile nuovo , di una stampante laser (p caratteri TrueType)

L'adozione del True Type rispetto ai caratte: primi e i risultati praticamente sovrapponib QuickDraw, talvolta, lasciano il segno, e la c con questo confronto è ingiusto come mette: WriteMove non è nata certo per fare cose ris

Λ∋υνιχο αλτρο πυντο ιν δισχυσσιονε ∏ιλ χς χονχορρενζα νον χοστα χερτο μενο; χερτο · πρεζζο ινφεριορε αλ μιλιονε.

E questo è un esempio del classico carattere Tim rotondità di raccordo delle stesse

La qualità. come dicevamo è ecceller se si dispone di un Powerbook 100, s grafica ; con una macchina almèno p; modo notevole, specie nello scritto. In grande aiuto lo spooler già inserito no cosa non è valida per il 100 che dispc questo caso, essere occupata da Appi

6 9%

7 9%

8 9%

9%

L'unico vero neo di questa perife che è fastidiosa e incerta nella post inoltre non esiste la gestione di dobbiamo dimenticarci che si trat né è pensabile di poter affidare della rosa" o la redazione del cor GCC stessa. A ognuno il suo compit

*Prove di stampa.*

riferiche Apple; oggi con un mezzo milioncino si può portare a casa la bellissima StyleWriter Il, e con un «paio di sacchi» una Personal LaserWriter. Ma cosa succede quando, possedendo un powerbook, siamo costretti a spostarci di casa e a dover preparare in tutta fretta, in una camera d'albergo, o addirittura, nella sala delle conferenze, un report, una relazione, o un preventivo dell'ultimo momento? Ci pensa Write-Move Il.

## *La stampante, un giocattolino* **o** *un capolavoro d'ingegneria?*

Confesso, quando ho ricevuto dalla Technimedia il pacco contenente la WriteMove Il, di aver provato un sottile senso di delusione. Si trattava di una scatola non proprio piccola, e mentre l'aprivo pensavo già alla caducità del vocabolo portatile. Aperta la scatola (in Technicolor, tappezzata di una grafica eccellente cui le confezioni «ecologiche» della Apple ci aveva disabituato) neppure si riesce a vedere immediatamente la stampante. La maggior parte della scatola era rappresentato dai riempitivi e dalle sagomature, e, in bell'ordine, erano disposti, tutti visibili come in un blisterpack, la stampante, l'alimentatore, i cavi di collegamento, il software e la manualistica, rappresentata da un fascicolo di un centinaio di pagine e dalle schede di registrazione.

Manco a dirlo, la parte più interessante è senz'altro la stampante. Di un colore appena un'ombra più scuro del powerbook, ha pressoché la forma di un parallelepipedo, con una impronta di 29,2 x 9 cm e un'altezza di 5 cm; praticamente l'ingombro di un pacco da un chilogrammo di spaghetti, con lo stesso peso (senza batteria la stampante pesa

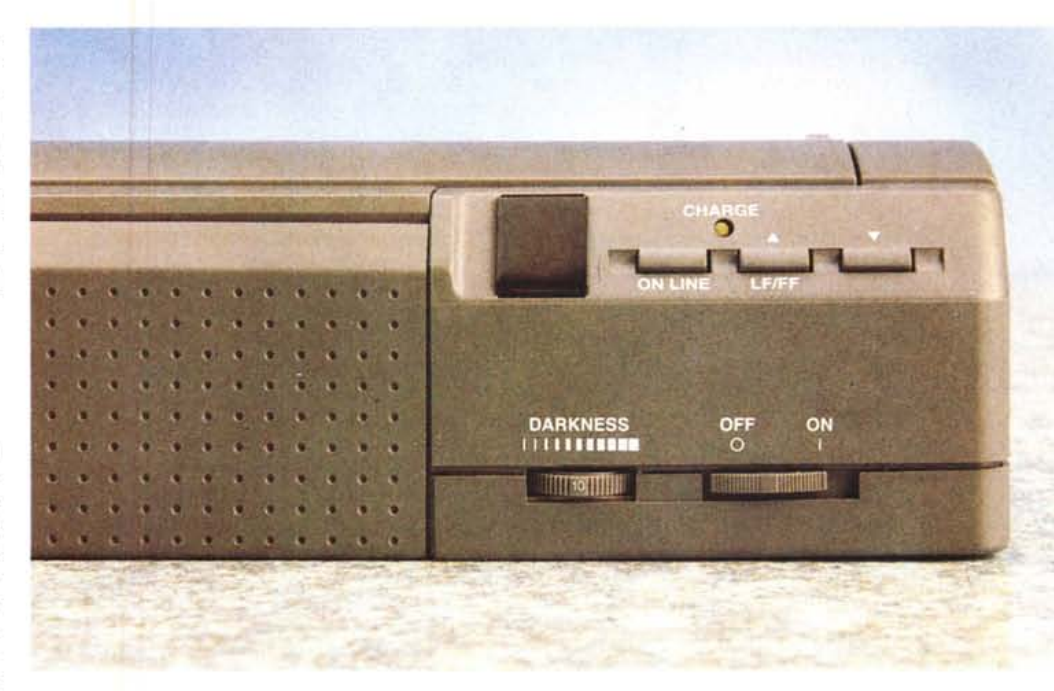

*In evidenza, sulla destra, il frontalino dei comandi.*

infatti circa 1100 grammi).

La cosa che davvero impressiona è la estrema maneggevolezza dell'oggetto. Essa sta praticamente in una mano, e sembra molto meno pesante di quanto (poco) è. Anteriormente è dotata di un finto pannello zigrinato che termina superiormente in una grossa scalfatura che nasconde il cardine della porta di ispezione superiore. Sulla destra è presente il pannello di controllo, rappresentato da un display a led a una cifra, tre pulsanti e, sotto, da due potenziometri a rotella. La funzione dei tre pulsanti è quella classica della maggior parte delle stampanti; on line, LF/FF e avanzamento di riga. AI display è deputata la funzione di segnalare una parte della messaggistica all'utente (on-line, off-line, lowpower, sleep-mode, paper-out, replaceribbon, head offset, battery charge, micro adjustment mode. Quest'ultima funzione, specifica della macchina, permette di posizionare finemente il foglio sul rullo, come generalmente si fa con la frizione delle macchine da scrivere).

Delle due manopoline inferiori una è falsa (è un interruttore on-off, secondo una moda un poco datata e démodé) e l'altra permette di regolare il punto di nero della stampa. È da notare che, oltre all'indicatore di carica, esiste anche un microscopico led fuori display, molto ben visibile.

La parte superiore è tutta occupata dalla finestra d'ispezione principale; attraverso il suo sportello, che è dotato di setti e bordi trasparenti, nei punti di più frequente ispezionabilità, e che si apre di circa 160° sono raggiungibili le part più soggette a ispezione e a ricambio (nastro, testina, cinghie di trasmissione). La parte interna dello sportello riporta una serie di istruzioni e raccomandazioni utili per la manutenzione e la sostituzione delle parti usurabili. A sinistra

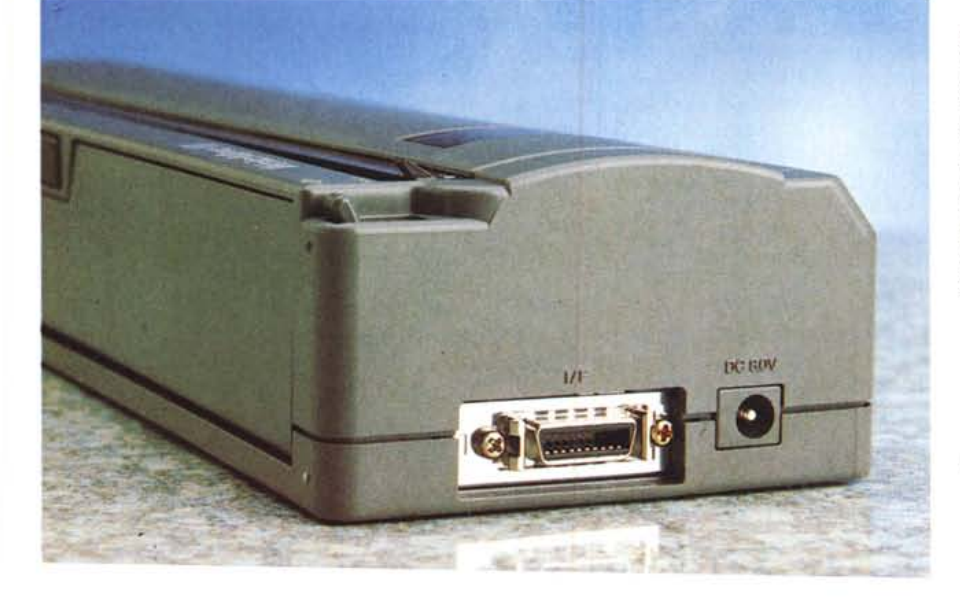

*La porta seriale* e *quella dell'alimentazione.*

in un piccala scamparta un paca scamada da raggiungere, c'è la levetta (dura da azionare) dello sblocco del carrello.

Il finto pannello di cui dicevamo in precedenza contiene la batteria ricaricabile, che accupa praticamente tutta la parte frontale. Ad essa si accede facendo leva con due monete nella scalfatura e spingendo. energicamente all'indietro. Il pacca, campasta di sei elementi, eraga a piena carica 8 valt, ed è servita, durante la ricarica, da un alimentatare di ben 1.5 A, dallo spinotto pericolosamente simile a quello del powerbook.

La parte posteriore, infine, accoglie lo sportellino di caricamento della carta, attraverso un sistema un poco scomoda. È invece malta più facile e pratica caricare il foglio (WriteMove II non ammette l'alimentazione multifoglio, neppure con accessori speciali) dal fondo, dove è prevista una appasita fessura che diviene abbligataria per le buste. Infine la stampante può essere caricata aprendo lo sportello superiore e inserendo il foglio nel tamburo (un poco come si fa con le macchine da scrivere).

Il collegamento all'alimentazione e alla porta seriale avviene sul lato sinistro.

#### *L'interno della stampante* e *il suo funzionamento*

Aprire la stampante è uno scherzo da ragazzi; basta rimuovere due viti (non dotate di ritegno antisfilamento) a stella sul fondo e vien via tutto il castello superiore. Il quscio inferiore trattiene due schede parallele, della spessare di circa un centimetro ciascuna. E qui permettetemi di spendere una parola e di mandare un plauso all'ignoto progettista della macchina. Sebbene siano a vista diverse viti aventi la stessa testa di quelle tolte dal fondo, le due principali, necessarie per staccare le due schede, sono verniciate con la stessa tinta di quelle del fanda.

La componentistica elettronica è pressoché completamente Citizen, ed è sistemata su un circuito stampato di circa 7x18 cm. Su questa è direttamente sovrapposta la meccanica, alimentata da un minuscala matare, della grandezza di una scatalina di cerini, che trascina la cinghia di trasmissione attraverso due ruatine dentate. La slitta è rappresentata dalla classica barra cromata e tutti i collegamenti sono affidati a nastri multifilo di insolita sottigliezza. Sebbene, camunque, la meccanica sia di tipo. un poco vecchiotto, e non si affidi a più recenti realizzazioni, come la tecnica con vite senza fine adottata nelle StyleWriter Apple, i risultati sono comunque molto buoni.

Ma come funziona la nostra Write-Move? Leggendo il catalogo American Dataline si scapre che si tratta di una stampante a getto d'inchiostro ma è bene precisare che la WriteMove II adotta la sofisticata tecnica del dye-sublimation. Ma non è solo questa la cosa che contraddistingue questo curioso e rivoluzionario oggetto.

I disegnatori della WriteMove II avevano in mente ben precisi concetti, quando hanno cominciato a mettere sulla carta le prime bazze di questa periferica. Il primissimo scopo era, ovviamente, quella di affrire un campanente altamente traspartabile, leggero il più passibile, e can una discreta autanamia. Ma credo che queste idee siano. venute in mente a chiunque si accinga a progettare una stampante dedicata a un partatile. La vera rivaluziane che i progettisti hanno introdotto sta, se così si può dire, nella filosofia di funzionamenta del pradatta.

La WriteMove II è stata costruita per soddisfare la richiesta di un utente singolo desideroso di avere a basso costo stampe di alta qualità. Per ottenere questo scopo, si sono seguiti due principi cancarrenti:

- appena passibile, adattare saftware in luogo di hardware, per ridurre i costi;

- utilizzare il Macintash callegata alla stampante affidandogli tutta l'elaborazione delle immagini, invece di adottare hardware e software specifico per la stampante.

Il processo di stampa inizia come al solito al comando PRINT. A questo punto tutte le informazioni necessarie alla stampa vengono elaborate e conservate nella cartella Print File.

Successivamente Apple OuickDraw e il software della GCC combinano i loro sforzi per creare una immagine di stampa in risoluzione di 360x360 punti. A secanda della quantità di memaria disponibile al momento della stampa, il materiale da elabarare può essere suddivisa in diverse parti. Immediatamente dopo viene attivato il processo di stampa; la bit image della pagina è compressa e inviata alla parta seriale della Write-Mave, e trasferita alla testina di stampa. La testina di stampa viene riscaldata e messa a contatto stretto con il nastro. Appena il nastro tocca la pagina, l'inchiostro presente sul nastro viene trasferito al foglio e il gioco è fatto.

Così, attraverso il processo di stampa, WriteMave Il usa l'ambiente di elabaraziane grafica del Mac, OuickDraw, appunto, e il suo solo compito è quello di «gettare» solo inchiostro sulla carta. Ouesta giustifica, quindi, anche la madesta complessità dell'elettronica e la

media miniaturizzaziane della stessa. Inaltre, la campleta utilizzaziane di QuickDraw assicura, come non mai, il rispetta delle regale del WYSIWYG.

Ma non basta. Come è noto QD, almeno nella sua originale implementazione, era destinato a periferiche di alta risoluzione. In questa ottica la gestione dei font fu un poco trascurata, in quanto avrebbe pravveduta direttamente il PastScript della stampante (è ben nota la difficoltà che incontravano i possessori delle stampanti Personal SC). In un prima mamenta WriteMave fu farnita di font Adobe type1, con relativo ATM (e il manuale prevede ancora il loro uso), mentre nella confezione da noi provata il costruttore ha adottato la tecnologia TrueType.

Oualcasa sulla qualità di stampa, prima di chiudere. La stampante è farnita, di carreda, can due nastri, di cui il prima utilizzabile più volte, e l'altro del tipo. non reversibile. Il secondo dà un punto di nero molto netto, e non va riavvolto ma sala sastituita dapa un sala usa (dura una quarantina di pagine di scritto e una ventina di grafica). Il prima, quando. è nuava, dà risultati appena appena inferiari al precedente, ma è reversibile e utilizzabile più valte.

Il driver di stampa non prevede due tipi di qualità, came nel casa della StyleWriter; la gestione della qualità è affidata al potenziometro presente sul pannellino di comando. Occorre dire che, con nastro nuovo, la qualità è buona e senz'altro paragonabile allo standard StyleWriter. Con nastro usato, purtroppo., i risultati decadana, ma nan in maniera precipitosa.

La qualità, come dicevamo, è soddisfacente, ma i tempi di elaborazione, specie se si dispone di un Powerbook 100, sono esasperanti, specialmente con la grafica; con una macchina almeno pari al 140 le prestazioni migliorano in mada natevale, specie nella scritta. In questo caso dà certamente un grande aiuto lo spooler già inserito nel software, ma, ancora una volta, la cosa non è valida per il 100 che dispone di una sola seriale, che non può, in questo caso, essere occupata da AppleTalk.

L'unico vero neo di questa periferica. è la gestiane della carta, che è fastidiasa e incerta nella posizionatura, specie dal fondo; inoltre non esiste la gestione di più fogli. D'altro canto non dobbiamo dimenticarci che si tratta di una stampante «da viaggia» né è pensabile di pater affidare ad essa la riscrittura de «Il Nome della Rosa» o la redazione del consiglio d'amministrazione della GCC stessa. A ognuno il suo compito, perbacca.

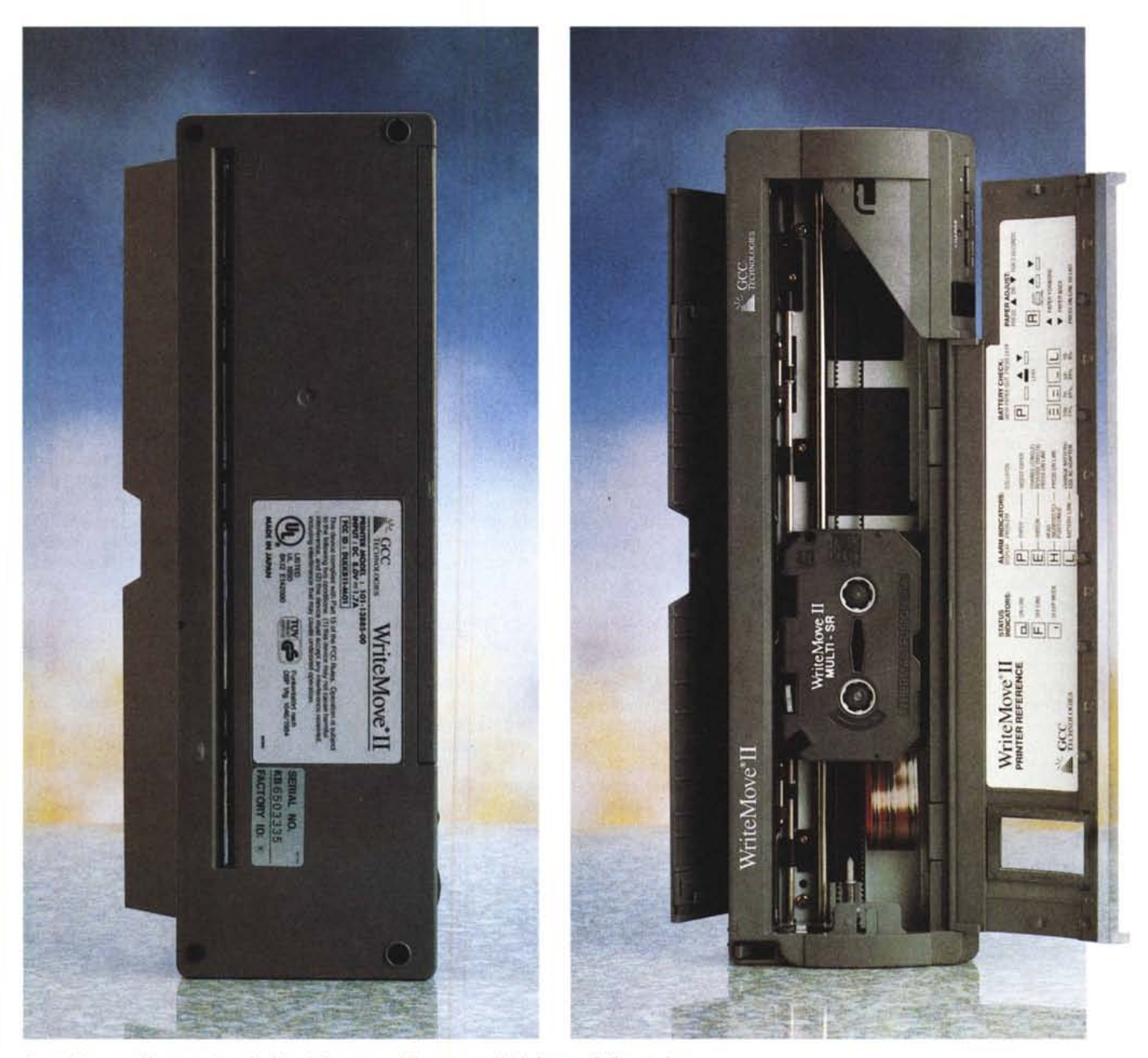

*Aprendo lo sportellino posteriore si evidenzia il percorso della carta, nonché la fessura di alimentazione.*

## *Conclusioni*

WriteMove è un perfetto connubio di design, tecnologia, ergonomia e, perché no, anche status symbol. Oggi che i telefoninomani fanno solo sorridere di compatimento, poter avere in una piccola 24 ore tutto l'occorrente per fornire un documento al meglio degli standard di stampa può fare ancora un certo effetto. La durata della batteria è appena

superiore a un'oretta, ma non bisogna dimenticare che la legge di Ohm è una sanguisuga. In compenso la qualità è senz'altro accettabile, specie in considerazione dell'uso cui la periferica è destinata.

L'adozione del TrueType rispetto ai caratteri PS è preferibile dato il minor costo dei primi e i risultati praticamente sovrapponibili. Invece, sulla grafica, i limiti di QuickDraw, talvolta, lasciano il

segno, e la distanza dalle stampanti da tavolo aumenta. Ma continuare con questo confronto è ingiusto come mettere di fronte, sul ring, Raffaello e Cassius. WriteMove non è nata certo per fare cose riservate ad altri.

L'unico altro punto in discussione è il costo, un tantino elevato; ma la concorrenza non costa certo meno; certo non ci sarebbe dispiaciuto vedere un prezzo inferiore al milione.

## **MacHasp**

## **The professional Software Proleclion syslem for Macinlosh**

La protezione del software è sempre stata la croce e la delizia, da una parte dei produttori, dall'altra degli hacker. In questo secondo caso si è creata una vera e propria scuola, cui aderiscono anche persone della più provata onestà, per le quali la sprotezione non ha alcun secondo fine illecito, ma rappresenta solo un esercizio ludico, una prova di forza, una sfida a singolar tenzone tra assediati e assedianti.

Fallita, nella maggior parte dei casi, la tecnica di protezione software, ci si è affidati da diverso tempo alle chiavi hardware che resistono meglio ai tentativi di forzatura o, almeno, funzionano come deterrente psicologico per chi si accinge a competere nella (non proprio) nobile arte della sprotezione. Nell'area Mac esistono due o tre case produttrici che hanno in catalogo mezzi e tecniche di protezione; una di queste è, appunto, Aladdin, che offre un mezzo elegante e semplice per proteggere, in maniera alquanto ardua da superare, la fatica del programmatore individuale, e a fargli dormire sonni un poco più tranquilli senza l'incubo di pirati dotati di benda sull'occhio e draghinassa in pugno.

### */I package MacHasp*

Premesso che il pacchetto è disponibile in una serie estesa di formati, è dedicata anche ad altre piattaforme (Ms-DOS, UNIX), e può essere utilizzata su reti multiutenza, Hasp, acronimo di

Hardware advanced software protection è rappresentato da una chiave hardware e da software destinato a settarla. La prima è costituita da una piastrina chiusa in una custodia dal disegno degno della migliore scuola; è dotata di una presa e di una spina ADB e va collegata a una porta qualsiasi, della macchina o della tastiera (può essere altresì collegata in cascata, ovviamente rispettando le regole dell'Apple Desktop Bus).

Esistono due tipi di chiave; la Hasp-S, che rappresenta lo standard del pacchetto, e una chiave avanzata, la Hasp-M, che contiene una Eprom che può essere utilizzata dal programmatore per accrescere il livello di protezione totale.

Per quanto attiene al software esistono anche qui due livelli; l'Hasplnst, che rappresenta lo standard e l'HLPM (Hasp Linkable Protection Module), un file di risorsa che può essere linkato al software da proteggere.

Come funziona Hasp? È presto detto: il software di protezione crea, attorno all'applicazione da proteggere, una «envelope», una specie di recinto non attraversabile se la chiave hardware è assente. Questa contiene un ASIC (Application Specific Integrated Circuit) che viene riconosciuto dal software protetto attraverso un codice unico, specifico della chiave. Durante l'uso, l'applicazione protetta verifica, ad intervalli specificabili dall'utente, la presenza della chiave, con l'appropriato codice, e si regola d conseguenza.

cifici vantaggi di Hasp? La presenza dell'ASIC impedisce l'esecuzione, da parte del probabile pirata, di procedure automatiche per l'analisi dello schema di protezione (tecnica possibile, invece nel caso di protezioni software). Hasp è, inoltre, garantita assolutamente trasparente a tutte le applicazioni e non è richiesta la sua asportazione durante l'uso con altri programmi. Diverse chiavi Hasp possono essere collegate a cascata, ma la stessa chiave può proteggere differenti applicazioni; nel caso di utente che acquisti in tempi diversi applicazioni dallo stesso produttore, non è necessario acquistare nuove chiavi, ma il produttore può, essendo a conoscenza del codice della chiave già venduta, «impacchettare» la sua applicazione per la chiave non più in suo possesso. Inoltre esiste la possibilità di rendere un'applicazione eseguibile un certo numero di volte (es. un demo) o protetta attraverso, anche, una password.

Questo è lo standard generale, ma un programmatore, studiando a fondo il manualetto di istruzioni, può creare schemi di protezione estremamente efficaci e raffinati. Tutto questo grazie, comunque, a un software particolarmente amichevole e facile da gestire. È ancora da precisare che ogni chiave può essere riprogrammata un numero infinito di volte. La 'tenuta' dei dati di protezione è garantita, dalla Aladdin, per almeno dieci anni.

Quali sono gli spe-

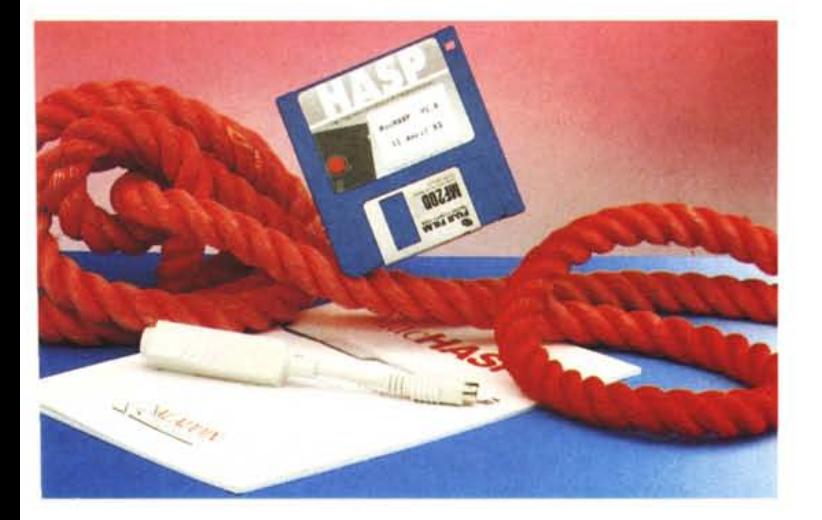

#### MacHasp

*Aladdin Software POBo11141 15, Beit Oved St. Tel Aviv 61110 tel. 0723 5375795* Distributore: *Partner Data s.r.l. Via* G. *Prati, 4 20145 Milano* Prezzo: L *<sup>280000</sup>* <sup>+</sup> *IVA*

## *Conclusioni*

Mi sembra inutile tediare chi legge sulle numerose possibilità di setup della chiave; chi è addentro alle tecniche di protezione avrà, anche da queste poche parole, intesa la potenza della chiave stessa. C'è solo da fare, da parte mia, un appunto; l'«envelope» funziona solo con applicazioni compilate. Questo significa che un'applicazione consistente, ad esempio, in uno spreadsheet non è proteggibile (pare che la prossima release del pacchetto risolverà questo piccolo problema). Per il resto ritengo Hasp una delle chiavi più difficilmente attaccabile, oggi sul mercato; essa è, inoltre, da considerare con riguardo grazie anche alla notevole personalizzabilità del livello di protezione.  $[$ 

# Generare report senza Woorm **é come fat'e** *un* **cet'chio senza compasso.**

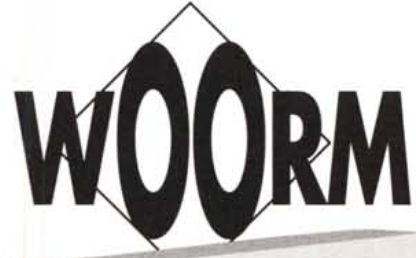

Per creare co

for windows

WOORM~per **Windows** è un

versatile ambiente per la creazione e definizione di report totalmente personalizzati. E' possibile estrarre e correlare informazioni da un numero illimitato di archivi, anche di

tipologie differenti tra loro, utilizzando le "Engine" per DBase, Clipper, Fox Pro., C-Isam. Scritto in C++, WOORM~sfrutta appieno la flessibilità della programmazione ad oggetti e la potenza dei database relazionali.

I dati estratti possono essere raggruppati, filtrati,

espressioni con sintassi DBase compatibile, aiutati da un potente editor di espressioni. Colori, Font, Testi,

ordinati e combinati utilizzando semplici<br>
espressioni con sintassi<br>
DBase compatibile,<br>
aiutati da un potente<br>
editor di espressioni con per Windows + "DBase Engine"<br>
editor di espressioni r Windows +<br>a sole Lit. 249.000 a sole Lit. 249.000<br>invece che Lit. 700.000

Immagini e Suoni possono essere associati liberamente a qualsiasi "oggetto" del report.

Un sofisticato ottimizzatore determina il miglior percorso di estrazione dei dati, sfruttando automaticamente gli indici più appropriati.

Un potente **linguaggio ad EVENTI,** mediante una semplice interfaccia grafica, permette di associare agli "oggetti" azioni ed eventi senza imporre una struttura preordinata (i classici testa, corpo e coda). L'utilizzo intensivo di tecniche WYSIWYGe di un

**potente** protocollo Client/Server proprietary (RDE protocoi) permettono all'utente di interagire facilmente con il report senza attendere il completamento delle query al database. E queste sono solo alcune potenzialità di WOORM.

Scoprite voi le altre.

é

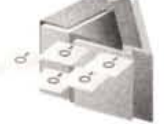

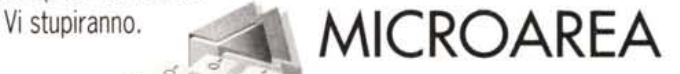

Piazza G. Alessi, 1/5 - 16128 Genova Tel. 010/55 33170 r.a. - Fax 010/56 56 71

**IMARCO/COD'A**